# Práctica 2. Exploración de datos II. Soluciones.

Universidad de Alcalá. Curso 2023-24.

Estadística (650008). Grado en Biología sanitaria.

Actualizado: 2023-10-05

# **Introducción**

Trabajaremos con una tabla de datos procedente de una muestra de 1000 mujeres que participaron en un estudio sobre osteoporosis. El fichero contiene algunas variables auxiliares en las columnas iniciales, pero nosotros nos vamos a fijar en estas.

- edad (en años).
- peso (en kg).
- talla (altura en cm).
- imc (índice de masa corporal)
- bua (resultado de la exploración densitométrica)
- clasific (normal / osteopenia / osteoporosis)
- menarqui (edad primera menstruación, en años)
- edad\_menop (edad inicio menopausia, en años)
- menopausia (sí, no)
- tipo de menopausia
- nivel educativo

### **Organiza tu entorno de trabajo**

Empieza por descargar la tabla de datos desde [aquí](https://marcos-marva.web.uah.es/CursoSanitaria/practicas/datos/osteoporosis.csv) y guardarlos en la variable osteo (para que coincida con las soluciones). Si no recuerdas como hacerlo, se explica en los vídeos de trabajo previo a esta práctica.

## **Ejercicio 1**

### **Calcula el peso medio de las 100 primeras mujeres de la tabla.**

Literalmente:

```
mean(osteo$peso[1:100])
```
## [1] 67.178

Observa que, desglosando lael comando anterior

```
# Valores del 1 al 100,
1:100
## [1] 1 2 3 4 5 6 7 8 9 10 11 12 13 14 15 16 17 18
## [19] 19 20 21 22 23 24 25 26 27 28 29 30 31 32 33 34 35 36
## [37] 37 38 39 40 41 42 43 44 45 46 47 48 49 50 51 52 53 54
## [55] 55 56 57 58 59 60 61 62 63 64 65 66 67 68 69 70 71 72
## [73] 73 74 75 76 77 78 79 80 81 82 83 84 85 86 87 88 89 90
## [91] 91 92 93 94 95 96 97 98 99 100
```

```
# para indicar las posiciones dentro del vector osteo$peso.
# Los pesos de las 100 primeras entradas de la tabla son
osteo$peso[1:100]
## [1] 70.0 53.0 64.0 78.0 56.0 63.5 86.0 61.5 60.5 64.0 70.3 74.4
## [13] 55.5 89.0 50.6 71.4 78.0 72.0 68.0 75.0 66.5 101.0 66.5 70.0
## [25] 60.1 67.0 67.0 70.5 66.5 58.5 60.0 70.0 68.0 63.0 64.0 75.0
## [37] 74.0 64.0 71.0 67.0 63.0 60.0 53.0 55.0 77.0 57.0 82.0 75.0
## [49] 58.0 68.5 68.2 57.5 72.8 77.0 74.0 60.0 57.0 59.5 60.5 66.0
## [61] 58.8 63.7 81.0 70.0 54.5 85.0 74.0 46.0 79.0 58.0 62.0 69.0
## [73] 46.5 77.5 69.0 65.5 75.5 68.0 75.0 67.5 67.5 66.5 64.5 70.0
## [85] 74.0 55.0 74.5 53.0 68.0 80.0 59.5 80.0 75.0 58.0 74.0 82.5
## [97] 55.0 56.0 77.0 51.0
# y su media se calcula con
```

```
mean(osteo$peso[1:100])
```
## [1] 67.178

## **Ejercicio 2**

#### **Calcula el peso medio de las 100 primeras mujeres con entudios SUPERIORES**

Ahora la selección de los valores de los que se calcula la media no se hace por la posición que ocupan en la tabla, sino con una condición

```
mean(osteo$peso[osteo$nivel_ed == "SUPERIORES"])
```
## [1] 62.71429

#### **Ejercicio 3**

# **Calcula la desviación típica (muestral) del imc de las mujeres con edad menor o igual que 50 años.**

Puedes trabajar con los datos como si se tratara de un vector

**sd**(osteo**\$**imc[osteo**\$**edad **<=** 50])

## [1] 4.842197

O seleccionarlos en la tabla

```
sd(osteo[osteo$edad <= 50 , c("imc")] )
```
## [1] 4.842197

¿Ves la diferencia en la sintaxis?

## **Ejercicio 4**

**Calcula la media de la variable peso para el 50% de las mujeres con menor imc** Análogo al anterior, pero seleccionando sólo las filas en las que el peso es mayor que la mediana del imc

**mean**(osteo[osteo**\$**imc **< median**(osteo**\$**imc), "peso"])

## [1] 61.14036

#### **Ejercicio 5**

**Visualiza la talla y el imc de las mujeres que ocupan las posiciones 100 a la 105 y de la 120 a la 123.**

Hay varias estrategias posibles. Puedes calcular por un lado las tallas y por otro los imcs, como si se tratara de dos vectores

osteo**\$**talla[**c**(100**:**105, 120**:**123)]

## [1] 158 150 159 166 153 155 158 152 156 160

```
osteo$imc[c(100:105, 120:123)]
```
## [1] 20.43 23.11 34.61 21.41 30.76 31.63 33.25 27.27 27.53 24.80

También puedes crear una subtabla selecionando filas y columas en la tabla osteo

```
# sintaxis
# tabla[filas, columnas]
osteo[c(100:105, 120:123) , c("talla","imc")]
```

```
## talla imc
## 100 158 20.43
## 101 150 23.11
## 102 159 34.61
## 103 166 21.41
## 104 153 30.76
## 105 155 31.63
## 120 158 33.25
## 121 152 27.27
## 122 156 27.53
## 123 160 24.80
```
Te puedes referir a las columnas por la posición que ocupan en la tabla (son la 7ª y la 8ª)

```
# sintaxis
# tabla[filas, columnas]
osteo[c(100:105, 120:123) , c(7, 8)]
```
## talla imc ## 100 158 20.43 ## 101 150 23.11 ## 102 159 34.61 ## 103 166 21.41 ## 104 153 30.76 ## 105 155 31.63 ## 120 158 33.25 ## 121 152 27.27 ## 122 156 27.53 ## 123 160 24.80

#### **Ejercicio 6**

**Visualiza la tabla con las columnas imc, talla y nivel\_ed de las mujeres con menos de 48 años.**

Hay varias estrategias posibles. Está claro qué columnas hay que incluir. Ahora la condición se refiere qué filas aparecerán en la tabla

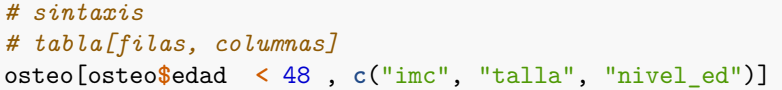

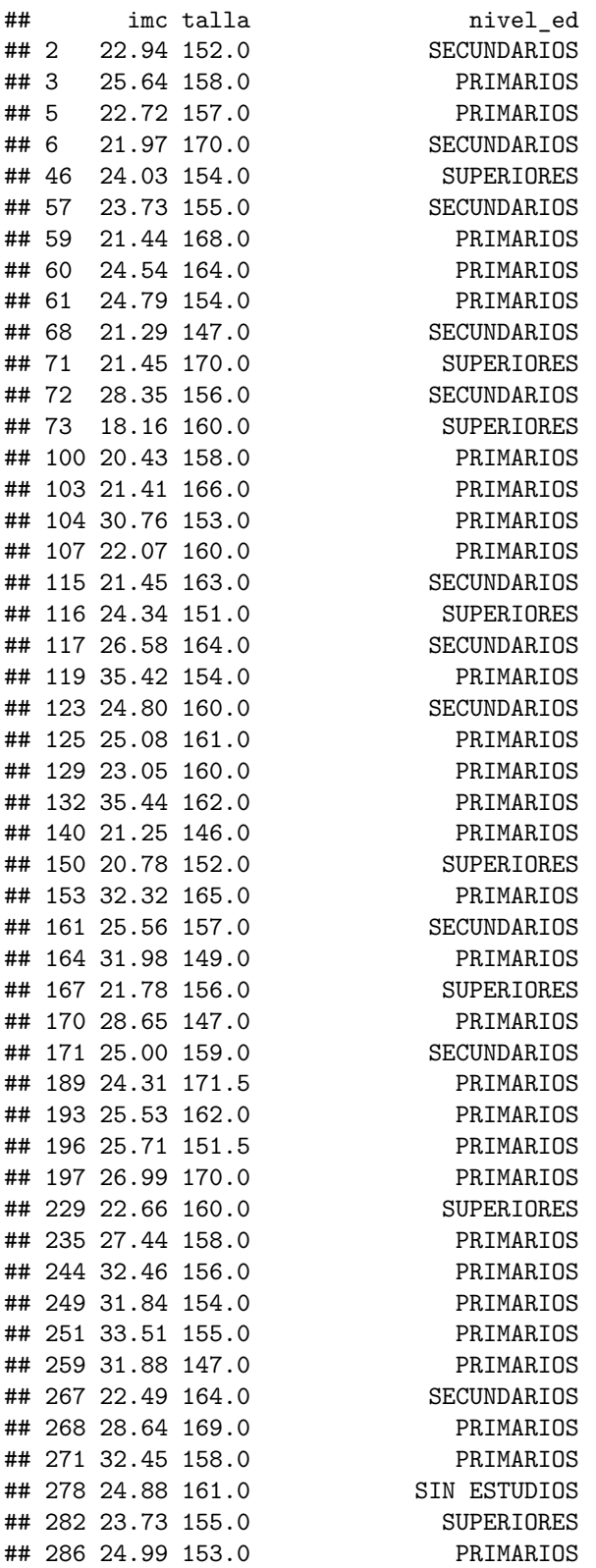

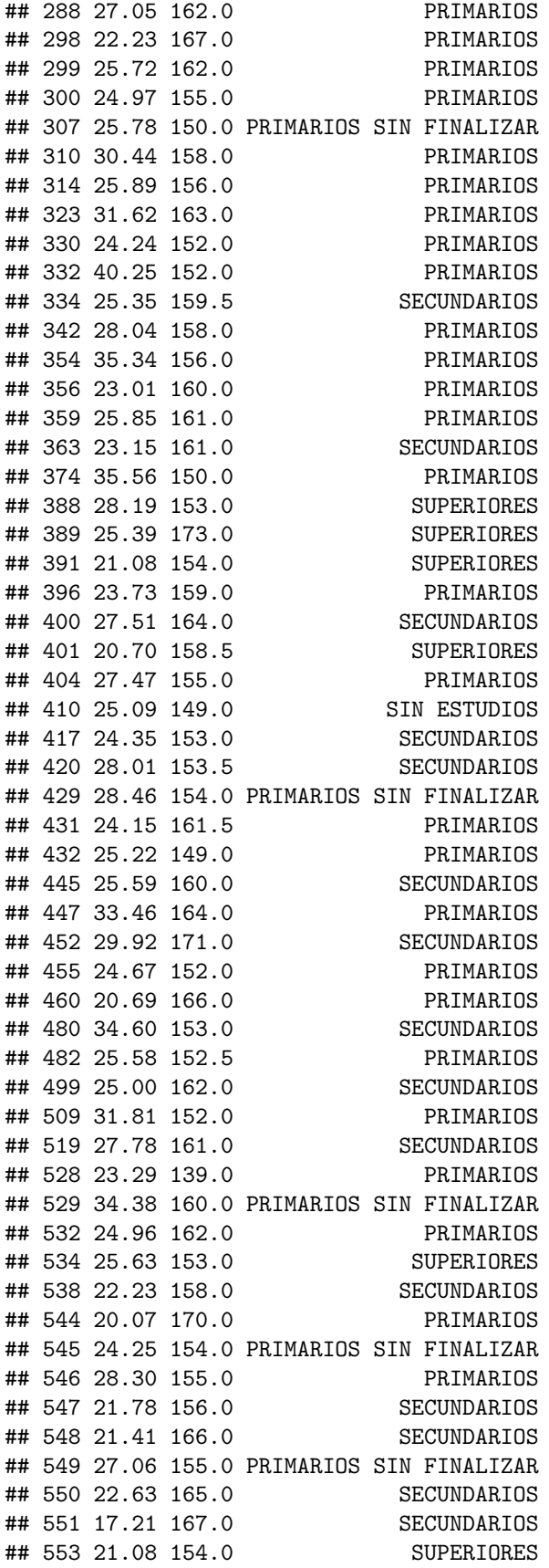

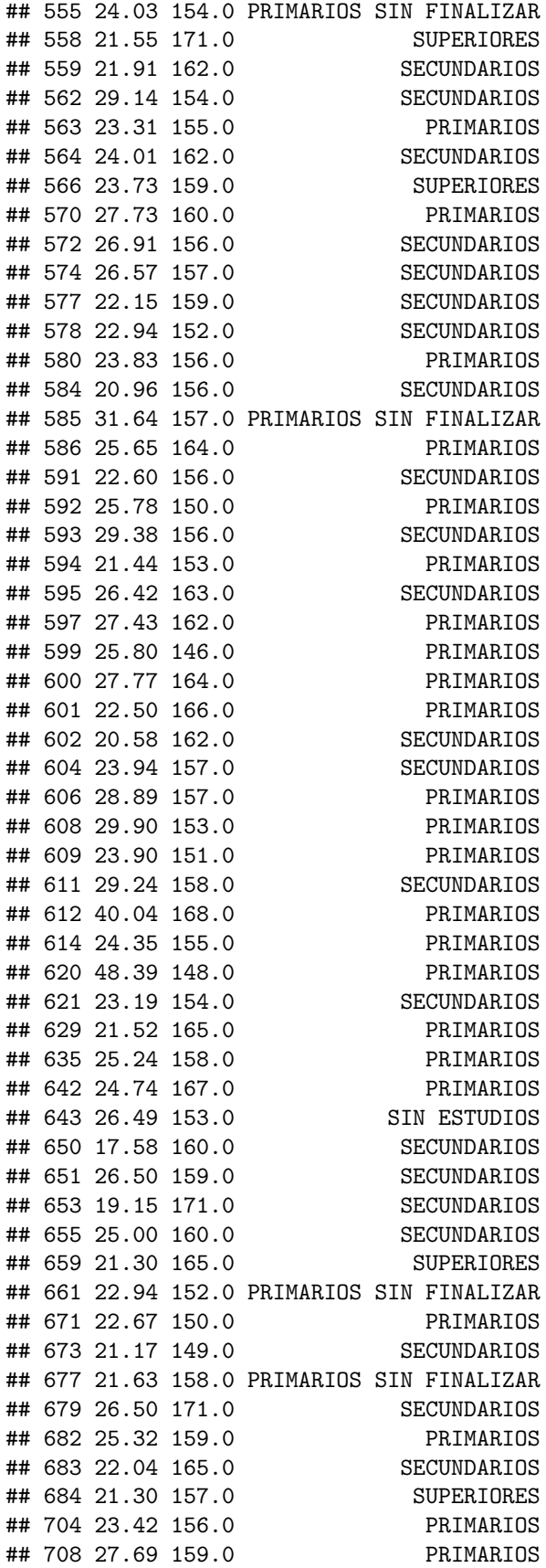

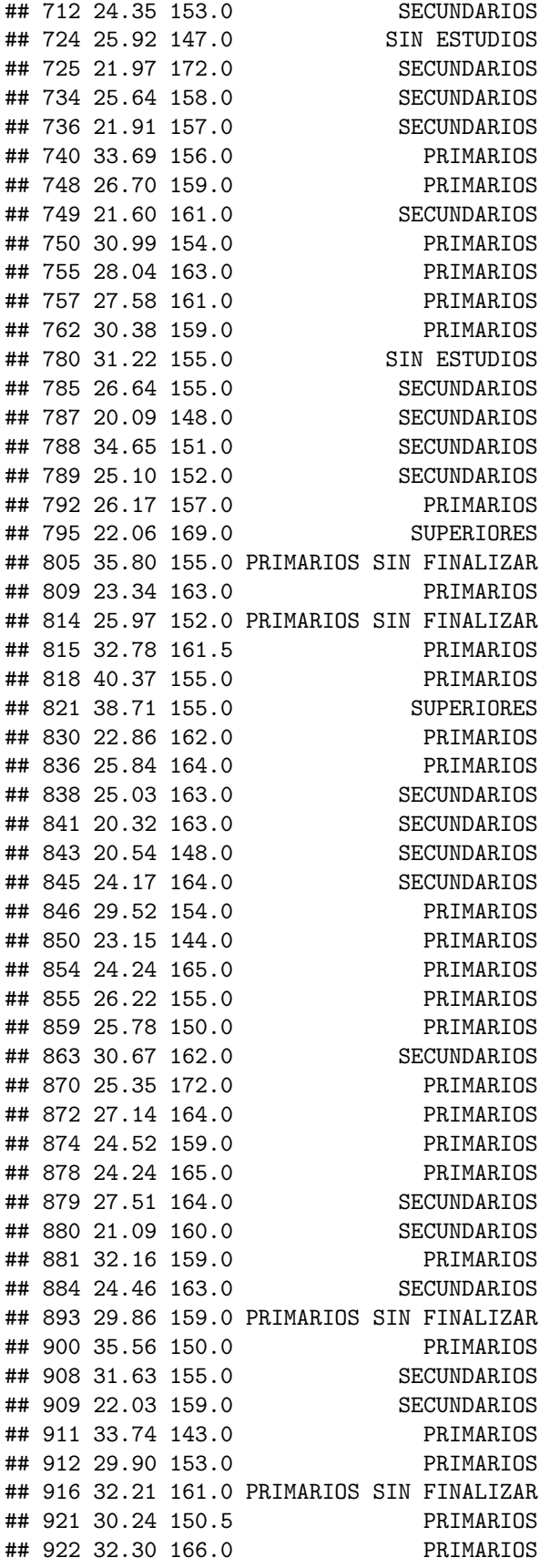

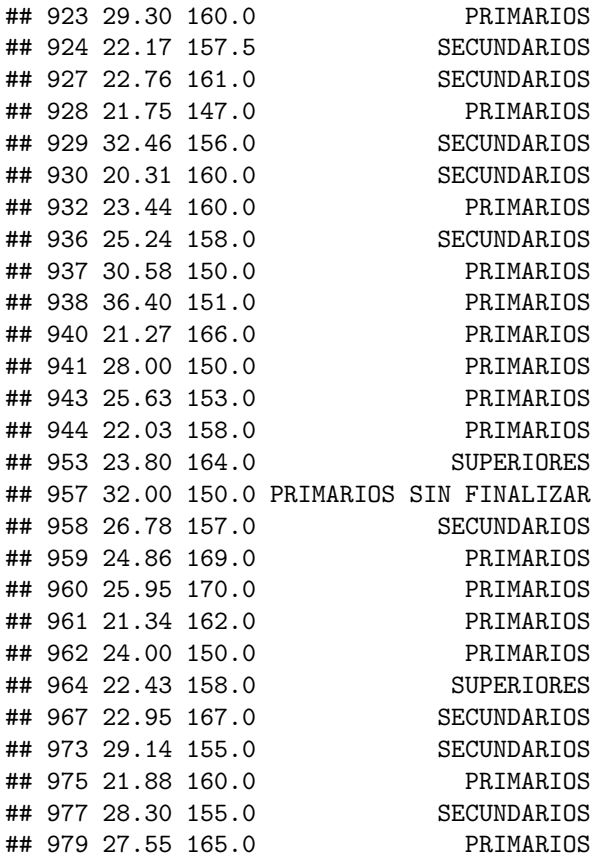

# **Ejercicio 7**

**Calcula la media y la cuasidesviación típica muestral de la variable edad para las mujeres con y sin menopausia. ¿A qué conclusión llegarías?**

Usaremos las funciones mean y sd junto con aggregate

**aggregate**(osteo**\$**edad **~** osteo**\$**menop, FUN = mean)

## osteo\$menop osteo\$edad ## 1 NO 47.31353 ## 2 SI 56.07604

Las medias difieren en casi 10 años.

Otra posibilidad es

```
mean(osteo$edad[osteo$menop == "SI"])
```
## [1] 56.07604

**mean**(osteo**\$**edad[osteo**\$**menop **!=** "SI"])

## [1] 47.31353

**mean**(osteo**\$**edad[osteo**\$**menop **==** "NO"])

# ## [1] 47.31353

Observa que hemos usado != para expresar diferente de "SI" Podemos visualizar los datos

```
par(mfrow = c(1,2))hist(osteo$edad, col = "purple")
boxplot(osteo$edad ~ osteo$menop, main = "Edad en función de tener o no la menop")
\text{stripchart}(\text{osteo}\\text{edad} \sim \text{osteo}\\text{menop}, \text{add} = \text{TRUE}, \text{method} = "jitter", \text{pch} = 19, \text{col} = "\text{red}", \text{cex} = .5, \text{vec}
```
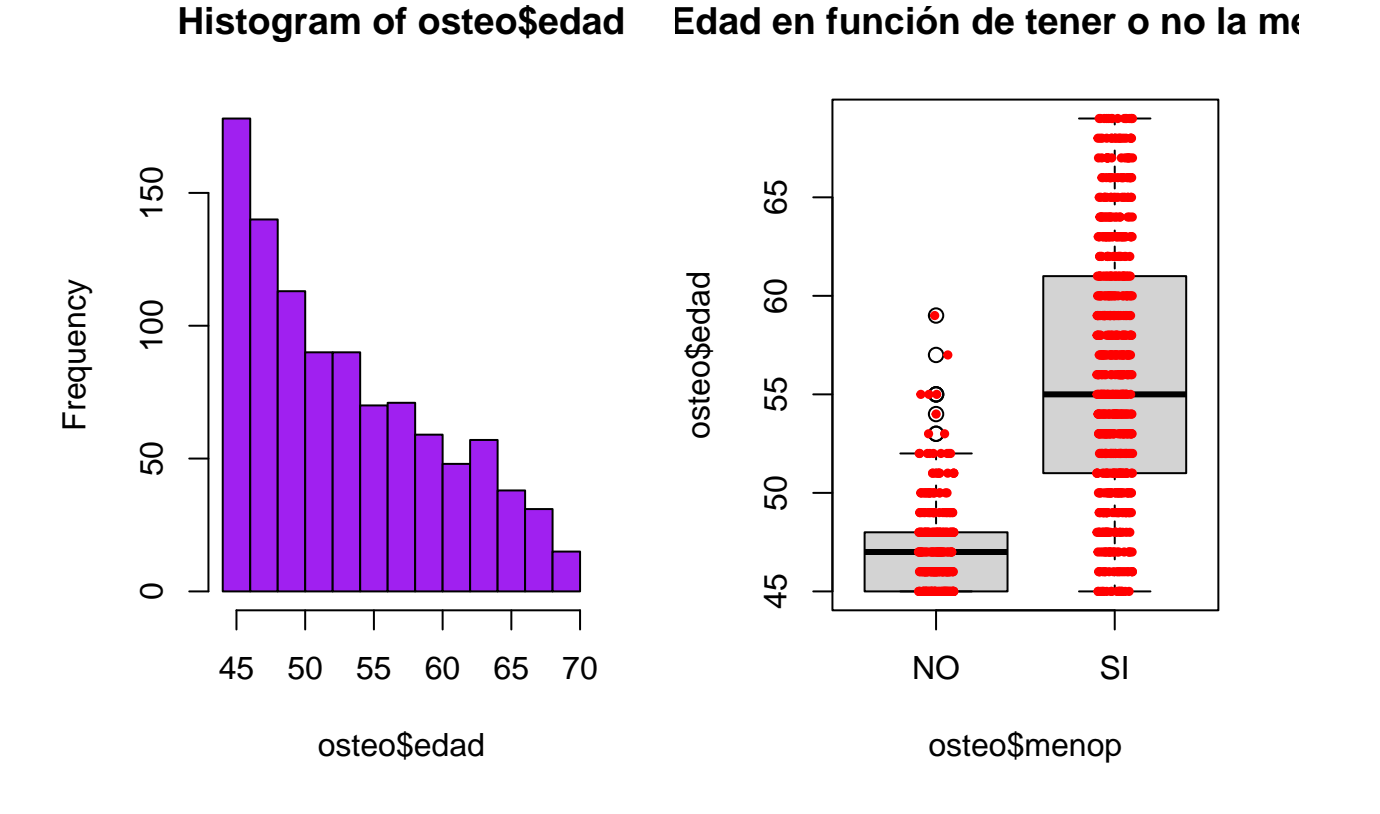

 $par(mfrow = c(1,1))$ 

y calcular las dispersiones

```
aggregate(osteo$edad ~ osteo$menop, FUN = sd)
```
## osteo\$menop osteo\$edad ## 1  $\begin{array}{ccc} 1 & \text{NO} & 2.326933 \\ 1.44 & 2 & \text{SI} & 6.370163 \end{array}$ 6.370163

para constatar que, además de tener una media mayor, la dispersión respecto de las medias también es superior en la edad de las mujeres que tienen menopausia.

## **Ejercicio 8**

**Calcula la media de la variable peso en función de la variable tipo\_men.**

Podemos usar la función aggregate:

```
aggregate(osteo$peso ~ osteo$tipo_men, FUN = mean)
## osteo$tipo_men osteo$peso
## 1 AMBAS 68.93291
## 2 HISTERECTOMIA 72.03492
```
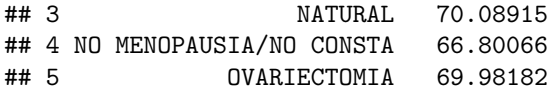

• Las medias varían entre 66.8 y 72.

## **Ejercicio 9**

**Analiza los cuartiles de la variable peso en función de la variable tipo\_men. Interpreta los resultados.**

Podemos usar la función aggregate:

**aggregate**(osteo**\$**peso **~** osteo**\$**tipo\_men, FUN = quantile)

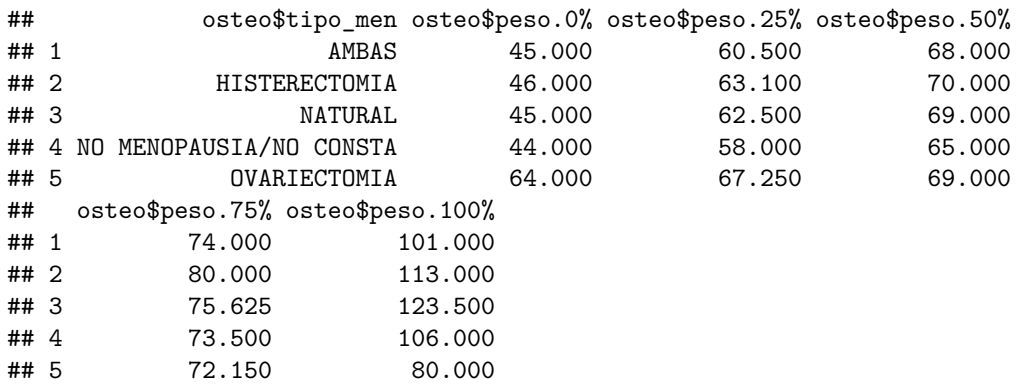

- El peso mínimo parece ser similar, excepto para el nivel ovariectomia, que es sensiblemente mayor que el resto.
- El peso máximo del nivel ovariectomia que es sensiblemente menor que el resto. No obstante, para el resto de niveles el pesmáximo no es homogeneo.

# **Ejercicio 10**

**Utiliza boxplots para abordar gráficamente la cuestión anterior.** Basta con hacer

```
boxplot(osteo$peso ~ osteo$tipo_men, horizontal = F, main = "Peso en función del tipo de menop")
stringchart(osteo$peso \sim osteo$tipo_men, add = TRUE, method = "jitter", pch = 19, col = "red", cex = .5,
```
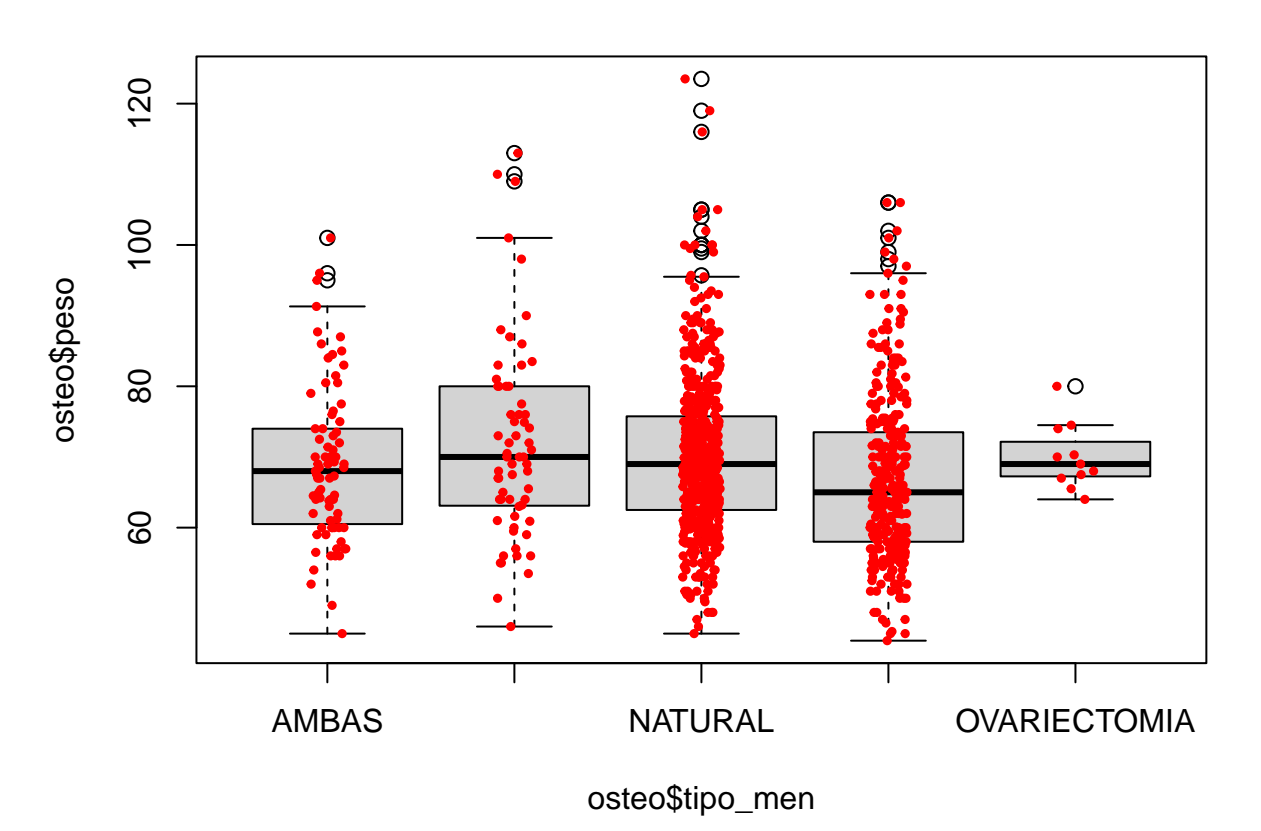

# **Peso en función del tipo de menop**

y observamos gráficamente lo que apuntábamos en el apartado anterior.

# **Ejercicio 11**

**Ejercicio guiado. Localiza los valores atípicos de la edad para cada nivel del factor menop, eliminalos y genera los boxplot correspondientes para concluir si las dispersones de la edad en cada nivel del factor son o no comparables.**

Para localizar los valores atípicos tenemos que acceder a la información que genera R para construir el boxplot. Esto se hace guardando todo el boxplot en una variable, que llamaremos, por ejemplo, bp:

bp = **boxplot**(osteo**\$**edad **~** osteo**\$**menop)

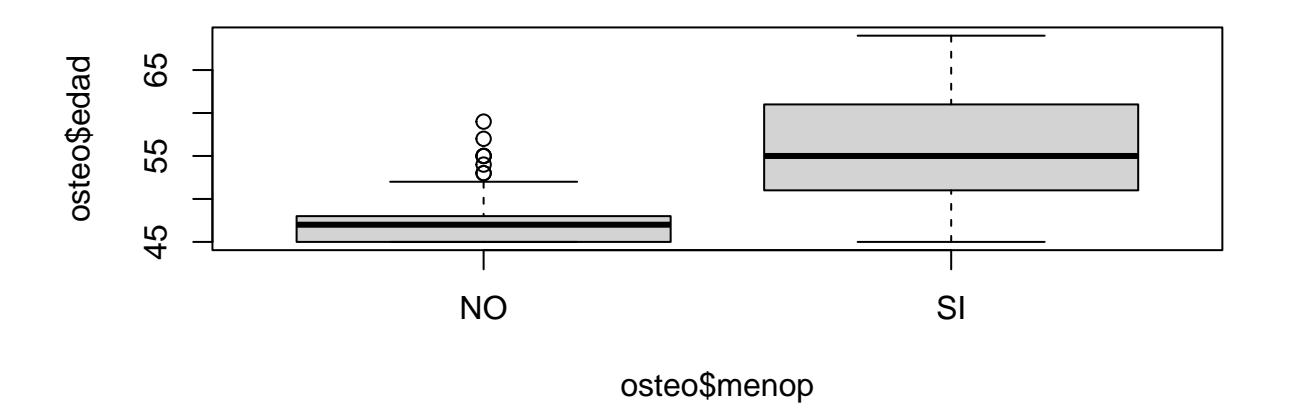

Fíjate en que, en realidad, hemos generado 2 boxplots, uno para las mujeres que tienen la menopausia y otro para las que no. Puedes ver en el marco superior derecho *environment* que hay una nueva variable, bp que es una lista de 9 elementos. Uno de ellos contiene el valor que tienen los datos atípicos:

bp**\$**out

## [1] 57 59 55 53 53 55 54 55

Lo siguiente es localizarlos en la tabla, para eso hay que usar la función which. Observa el siguiente código: **which**(osteo**\$**edad **%in%** bp**\$**out)

## [1] 1 4 10 12 20 22 30 36 38 39 40 41 43 47 48 50 52 58 ## [19] 63 80 84 89 92 94 95 96 97 102 105 106 112 120 122 124 126 128 ## [37] 131 133 135 137 138 139 147 154 160 162 169 185 192 194 195 199 202 204 ## [55] 205 206 208 210 212 213 215 219 221 222 223 227 232 238 239 240 246 256 ## [73] 257 258 261 262 263 281 283 285 290 292 293 296 316 319 326 327 328 331 ## [91] 338 341 343 344 345 349 351 352 353 360 362 364 368 370 372 373 378 380 ## [109] 382 383 384 397 399 403 411 413 416 418 425 426 428 433 434 435 437 439 ## [127] 440 441 450 456 461 474 475 478 487 501 506 515 522 523 526 530 533 541 ## [145] 542 554 617 622 623 624 628 631 636 638 647 654 663 668 669 670 672 676 ## [163] 678 680 687 694 698 705 709 711 722 723 726 728 733 735 760 761 767 768 ## [181] 770 774 782 783 790 791 796 797 798 799 810 811 812 813 816 819 831 832 ## [199] 833 834 835 864 890 898 981 998

Su traducción simultánea sería, literalmente: qué (which) mujeres tienen una edad (osteo\$edad) que está entre (%in%) los valores atípicos de los boxplots (bp\$out). Si te parece una sintaxis rara, te tenemos que dar la razón. Recuerda que no tienes que memorizarla; sólo que saber dónde encontrarla.

```
# crear nueva tabla "osteoAux" de la que se eliminan las filas de "osteo" que continen outliers
osteoAux = osteo[-which(osteo$edad %in% bp$out), ]
```

```
# reprentar los boxplots de la nueva tabla
boxplot(osteoAux$edad ~ osteoAux$menop)
stripchart(osteoAux$edad ~ osteoAux$menop,
           add = T, vertical = T, method = "jitter", pch = 19, cex = .3)
```
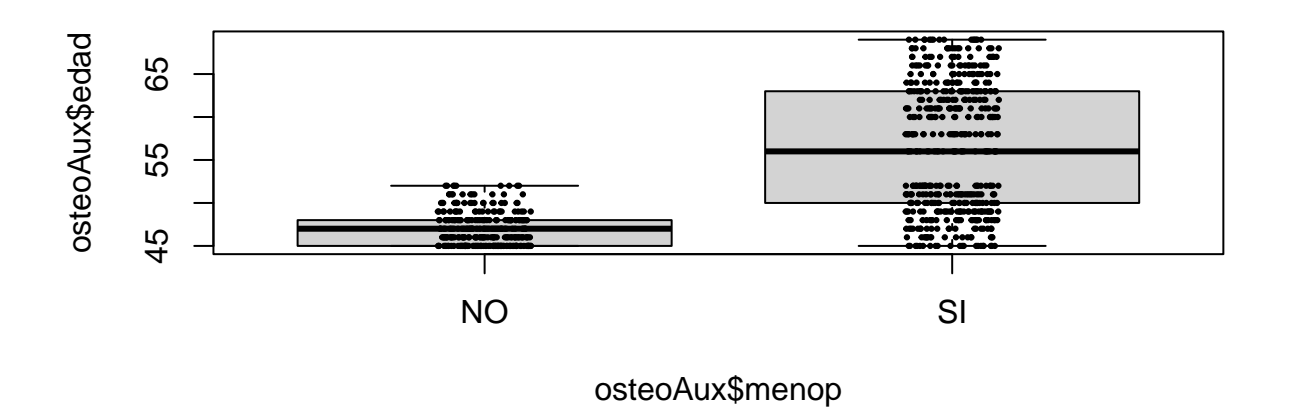

Aunque no es el caso, podrían aparecer nuevos outliers que, de ninguna manera, podrían ser ya considerados como tale. sería sólo un efecto secundario de haber eliminado la primera tanda de atípicos. Recuerda que no siempre es preciso eliminar los valores atípicos. Su presencia puede ser una pista inestimable en nuestro análisis.